# **125 - Le bloc Dossier Etudiant et les fiches médicales**

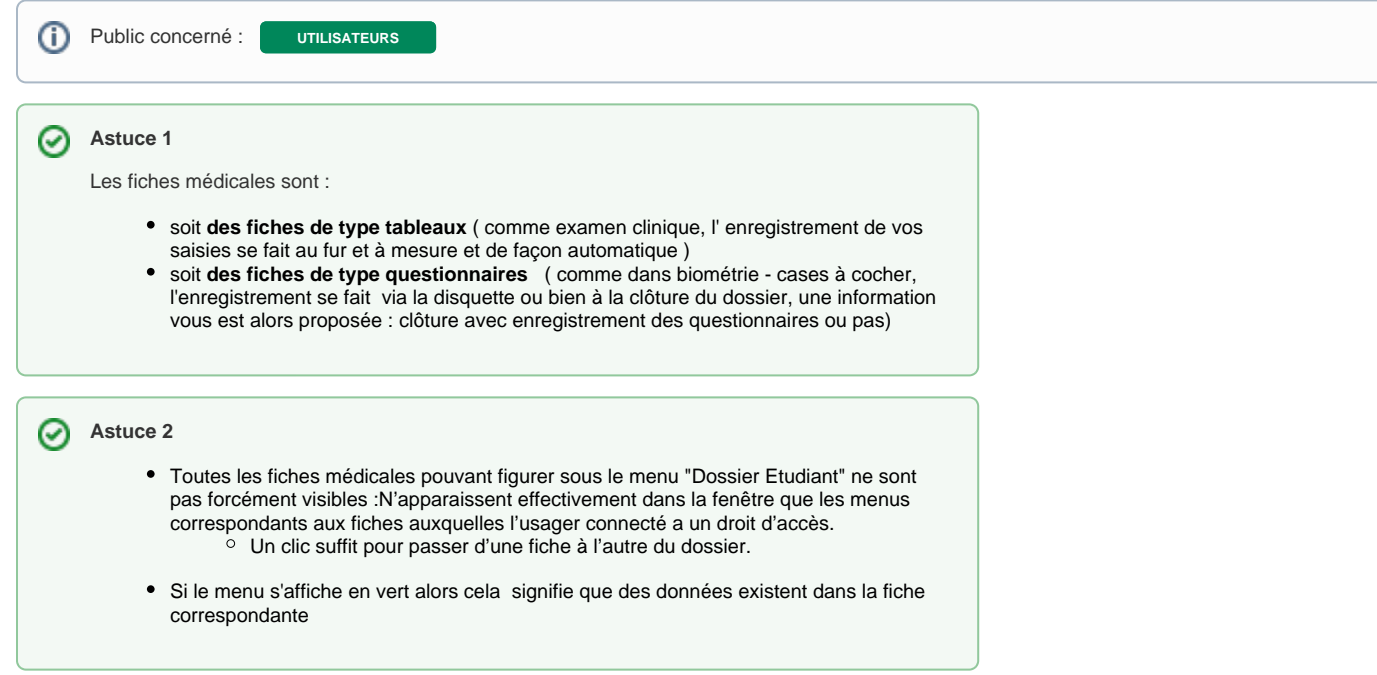

## <span id="page-0-0"></span>A retenir

Lorsque le dossier médical est ouvert, l'intervenant peut librement consulter des informations et effectuer des ajouts dans les fiches, puis passer d'une fiche à l'autre, tout ceci sans avoir nécessairement à valider les informations qu'il a saisies dans la fiche avant de la quitter.

Toutes les saisies en cours sont conservées, et lorsqu'il revient sur une fiche où il a déjà effectué des saisies, l'intervenant retrouve les saisies dans leur état courant.Tout se passe comme s'il tournait les pages d'un cahier, en prenant des notes ici ou là.

### <span id="page-0-1"></span>Fiches de type "Tableaux"

Dans la grande majorité de ces fenêtres , l'ajout d'une ligne dans un tableau se fait toujours avec

un bouton : **+ Nouveau** ou un bouton "+" suivi d'un intitulé comme par exemple

```
+ Nouvel acte local
```
- Dans un second temps , soit vous devez saisir un commentaire, soit vous devez sélectionner des données type "catégorie" et "sous catégorie" via des listes pré remplies
- Les boutons "modifier" et "supprimer" sont accessibles si une ligne saisie est sélectionnée dans le tableau
	- $\circ$  ces 2 boutons ne sont actifs que pour les saisies en cours (sauf pour un administrateur)  $\circ$  la suppression est immédiate après le clic sur le bouton supprimer
- Lorsque le e bouton  $\Box$  est visible, alors un clic dessus vous permet d'afficher un historique du bloc associé.

### <span id="page-0-2"></span>Fiches de type "Questionnaires"

Une fiche type questionnaire est constituée de cases à cocher, l'enregistrement se fait via la

disquette **ou bien à la clôture du dossier** 

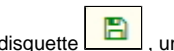

 $\degree$  à la clôture du dossier si vous avez oublié de cliquer sur la disquette  $\Box$ , une information vous est alors proposée : clôture avec enregistrement des questionnaires ou pas comme dans la copie écran ci dessous

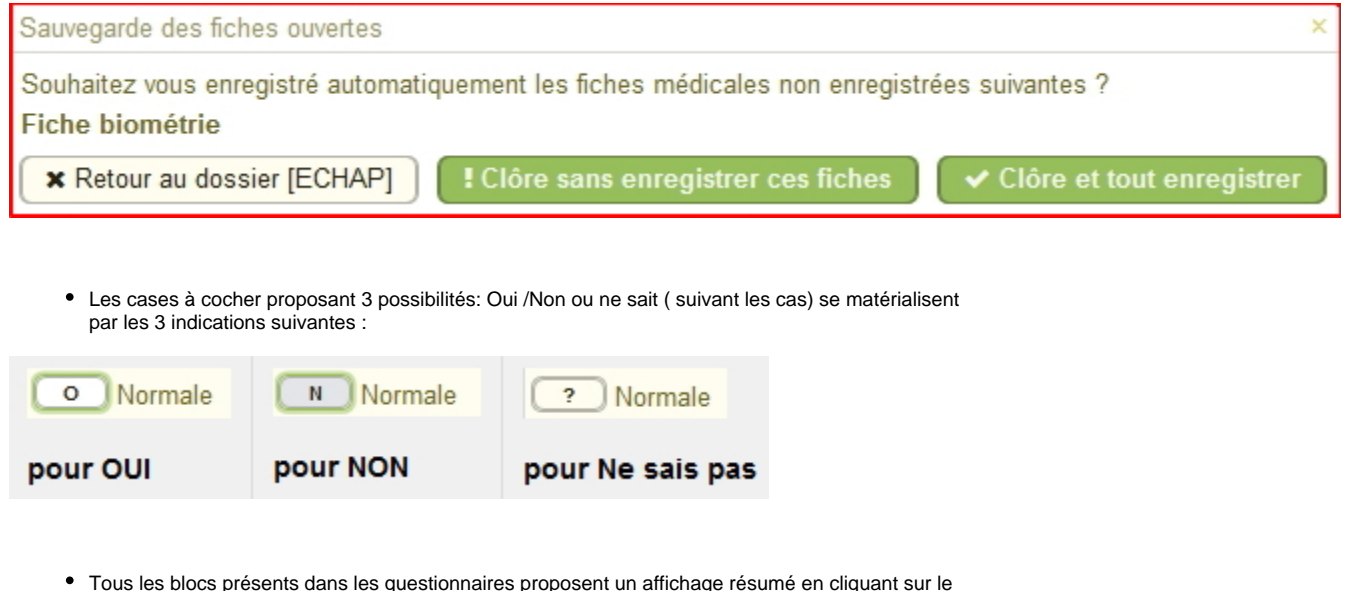

- Tous les blocs présents dans les questionnaires proposent un affichage résumé en cliquant sur le bouton: ull
- B La validation finale se fait via le bouton
- Une fois la validation effectuée la disquette devient verte:

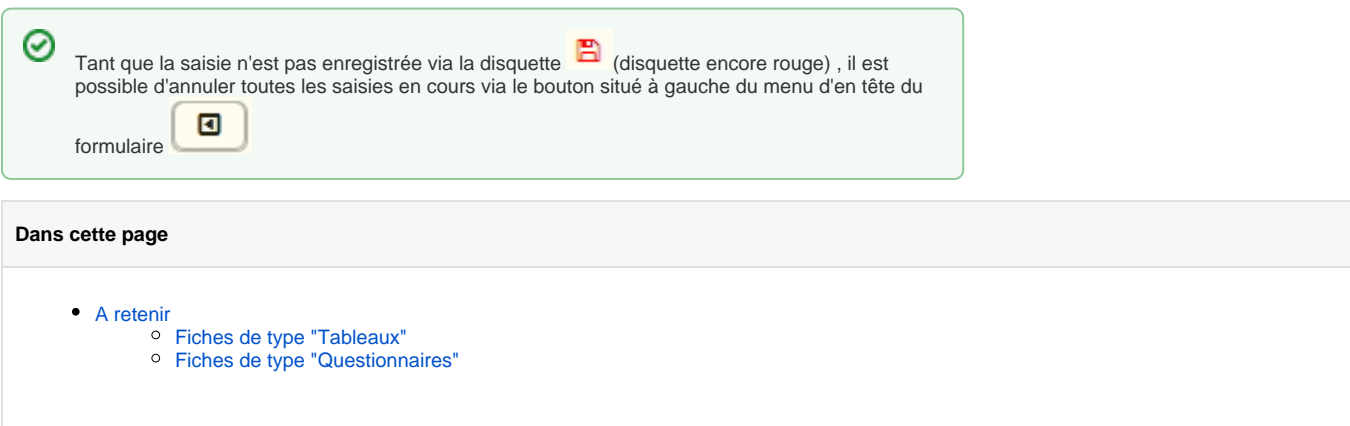

#### **En savoir plus**

- 
- [1250 Identité](https://wikidocs.univ-lorraine.fr/pages/viewpage.action?pageId=216171839)
- [1251 Examen clinique](https://wikidocs.univ-lorraine.fr/display/dncalciumv2/1251+-+Examen+clinique)
- [1252 Biométrie](https://wikidocs.univ-lorraine.fr/pages/viewpage.action?pageId=210501781)
- [1253 Vaccinations](https://wikidocs.univ-lorraine.fr/display/dncalciumv2/1253+-+Vaccinations)
- [1254 Conditions de vie](https://wikidocs.univ-lorraine.fr/display/dncalciumv2/1254+-+Conditions+de+vie) [1255 - Consommation](https://wikidocs.univ-lorraine.fr/display/dncalciumv2/1255+-+Consommation)
- [1256 Acte infirmier](https://wikidocs.univ-lorraine.fr/display/dncalciumv2/1256+-+Acte+infirmier)
- [1257 Diététique](https://wikidocs.univ-lorraine.fr/pages/viewpage.action?pageId=214107380)
- [1258 Correspondants](https://wikidocs.univ-lorraine.fr/display/dncalciumv2/1258+-+Correspondants)
- 
- [1259 Gynéco Andrologie](https://wikidocs.univ-lorraine.fr/pages/viewpage.action?pageId=214107405)
- [1260 Sevrage tabagique](https://wikidocs.univ-lorraine.fr/display/dncalciumv2/1260+-+Sevrage+tabagique) [1261 - Assistante Sociale](https://wikidocs.univ-lorraine.fr/display/dncalciumv2/1261+-+Assistante+Sociale)
- 
- [1262 Conseil](https://wikidocs.univ-lorraine.fr/display/dncalciumv2/1262+-+Conseil)
- [1263 Handicap](https://wikidocs.univ-lorraine.fr/display/dncalciumv2/1263+-+Handicap)
- [1264 Orientations](https://wikidocs.univ-lorraine.fr/display/dncalciumv2/1264+-+Orientations)
- [1266 Précisions et motifs réels](https://wikidocs.univ-lorraine.fr/pages/viewpage.action?pageId=214107417)
- [1267 Pratique sportive](https://wikidocs.univ-lorraine.fr/display/dncalciumv2/1267+-+Pratique+sportive)
- [1268 Ordonnance](https://wikidocs.univ-lorraine.fr/display/dncalciumv2/1268+-+Ordonnance)
- [1269 Document](https://wikidocs.univ-lorraine.fr/display/dncalciumv2/1269+-+Document)
- [1270 Relance](https://wikidocs.univ-lorraine.fr/display/dncalciumv2/1270+-+Relance) • [1271 - Dentaire](https://wikidocs.univ-lorraine.fr/display/dncalciumv2/1271+-+Dentaire)
- 
- [1272 Certificat](https://wikidocs.univ-lorraine.fr/display/dncalciumv2/1272+-+Certificat)
- [1273 Historique des RdVs](https://wikidocs.univ-lorraine.fr/display/dncalciumv2/1273+-+Historique+des+RdVs)
- [1274 Psychologie](https://wikidocs.univ-lorraine.fr/display/dncalciumv2/1274+-+Psychologie)